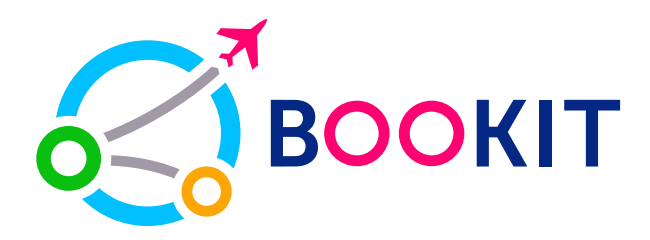

# **Как оплатить через Mbank?**

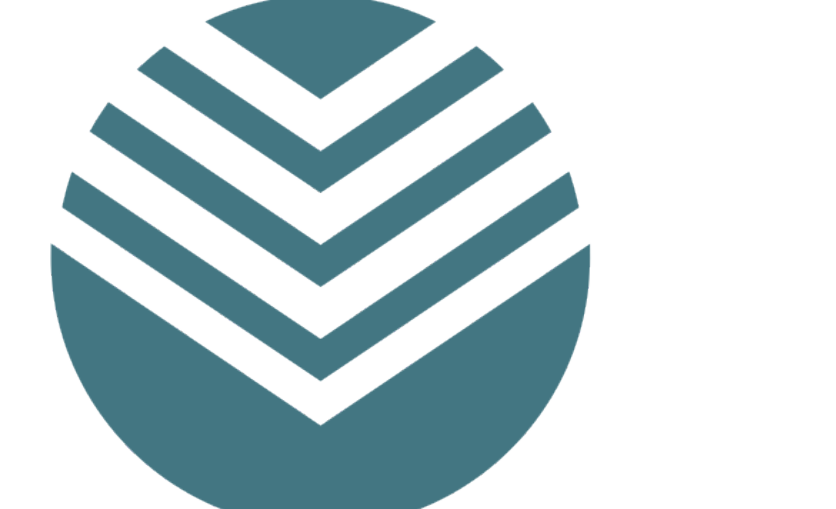

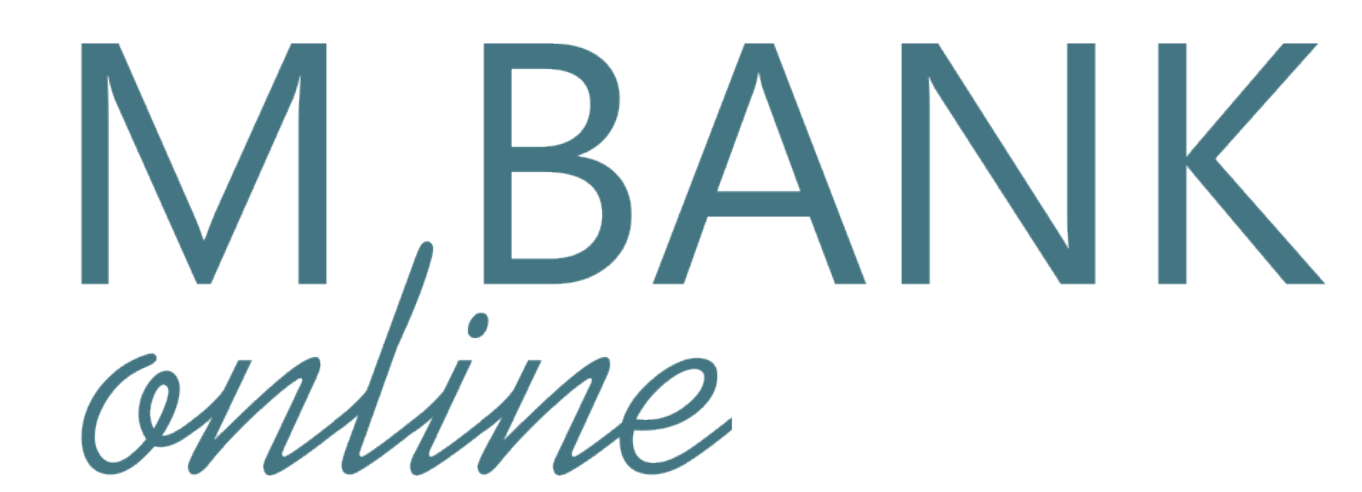

## **После брони выберите способ оплаты Мbank и нажмите «Оплатить»**

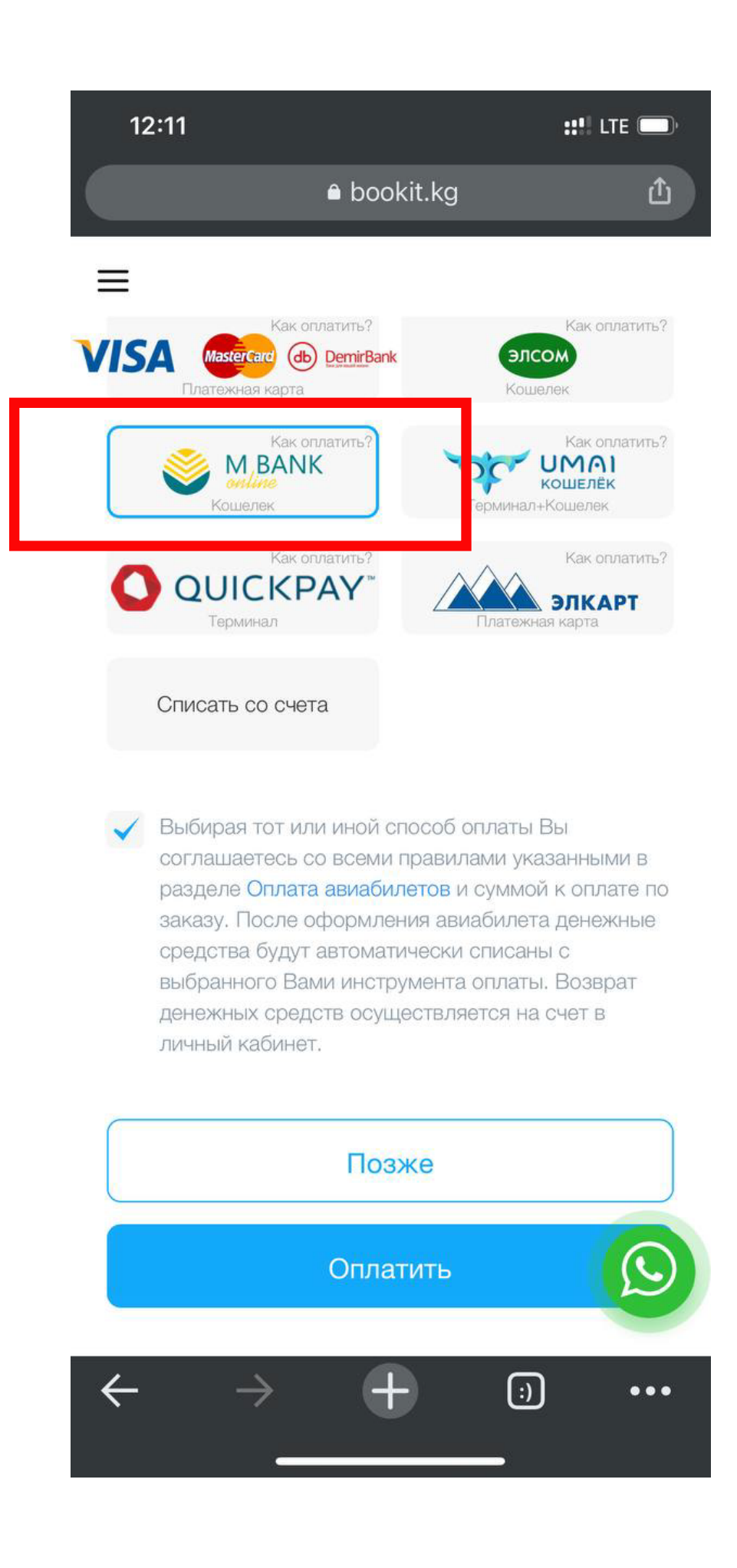

## **Введите свой номер Мbank, затем откройте приложение Mbank**

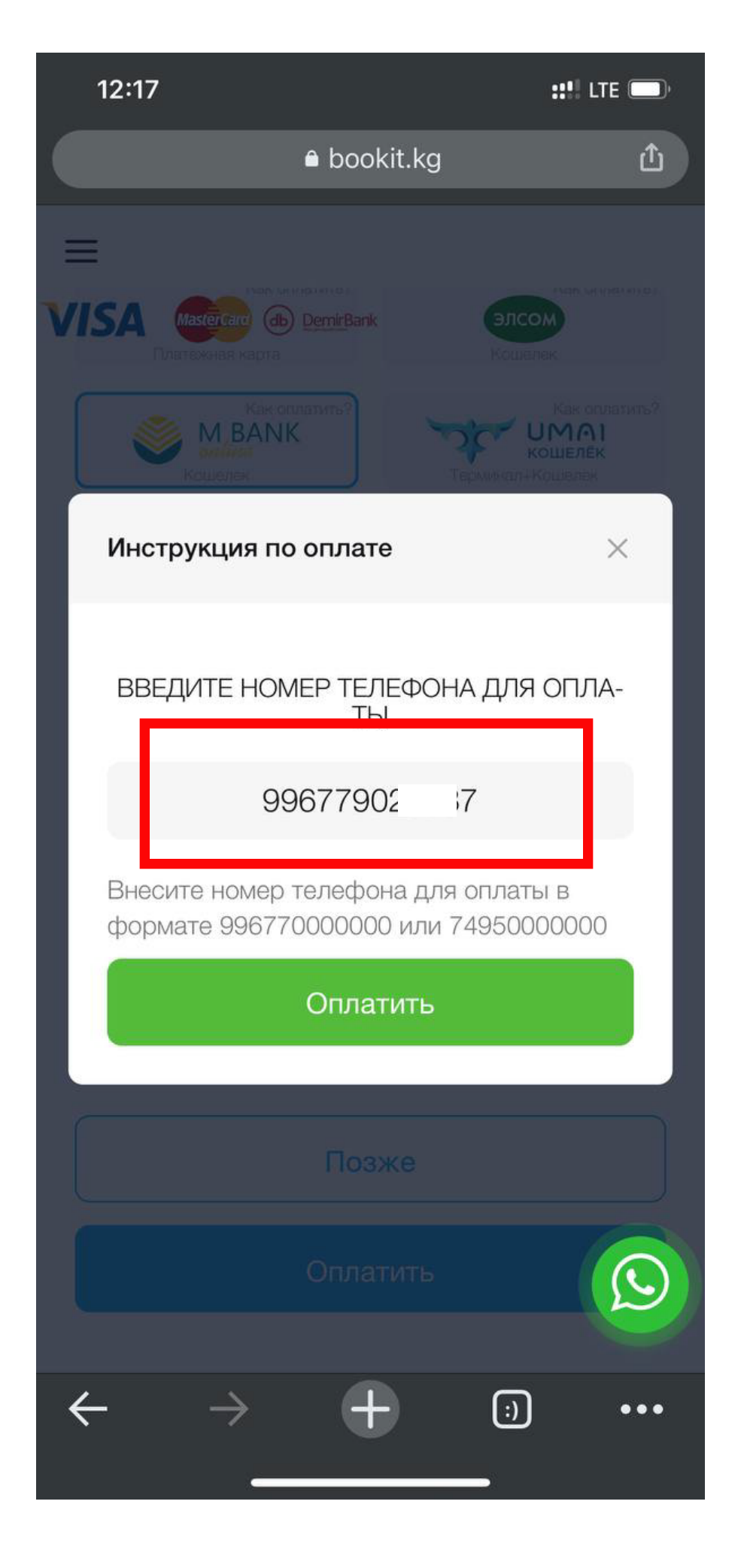

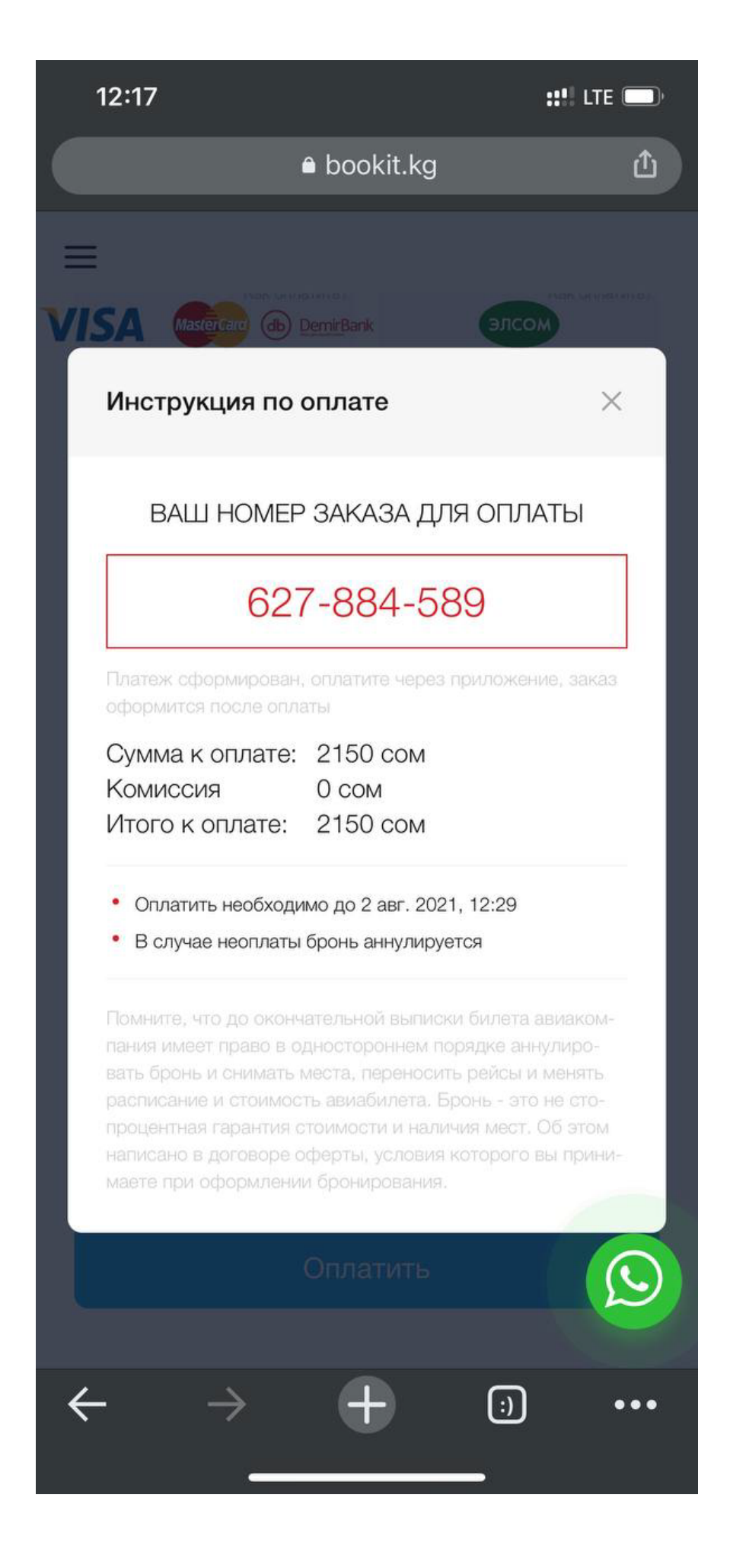

## В приложении нажмите «Оплата запросов»

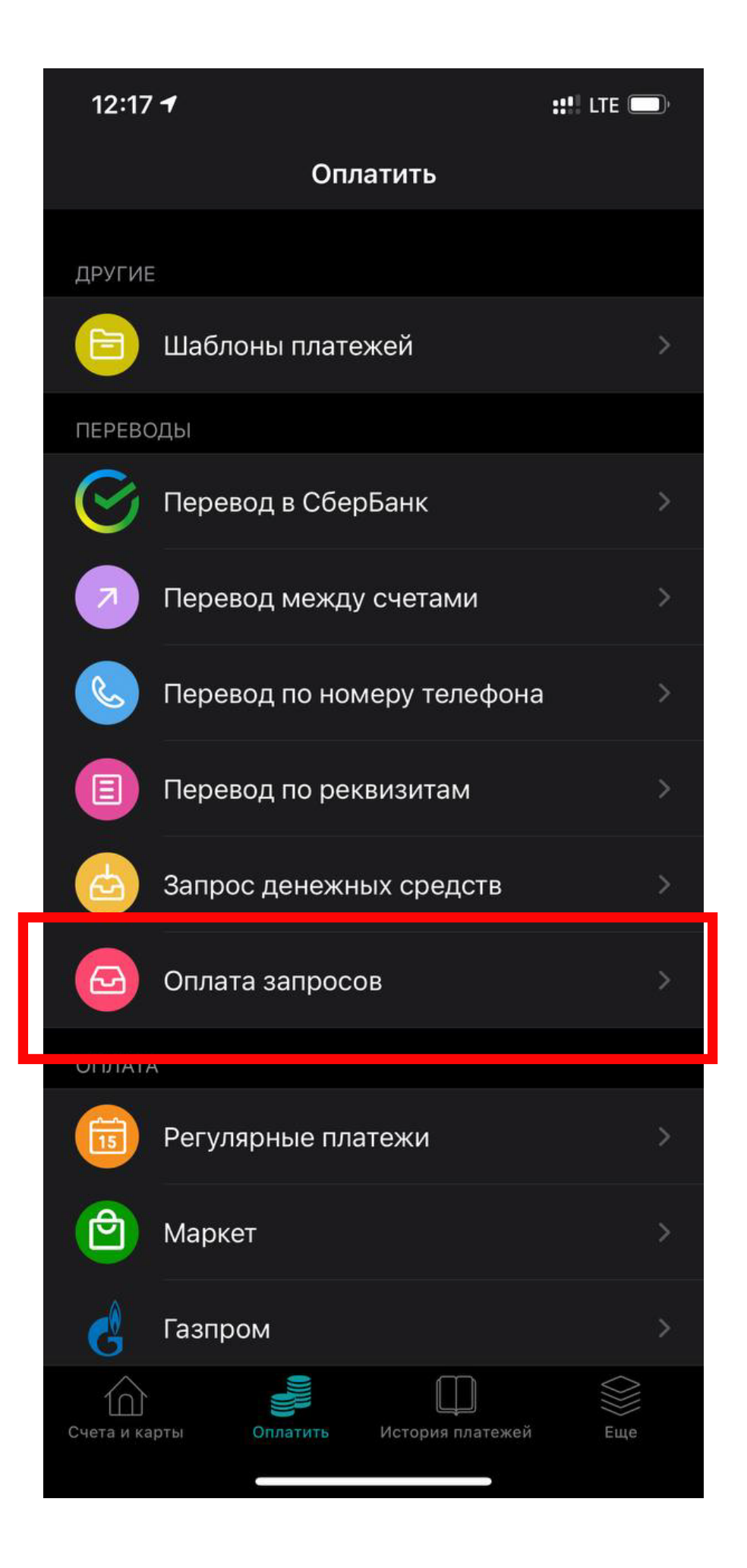

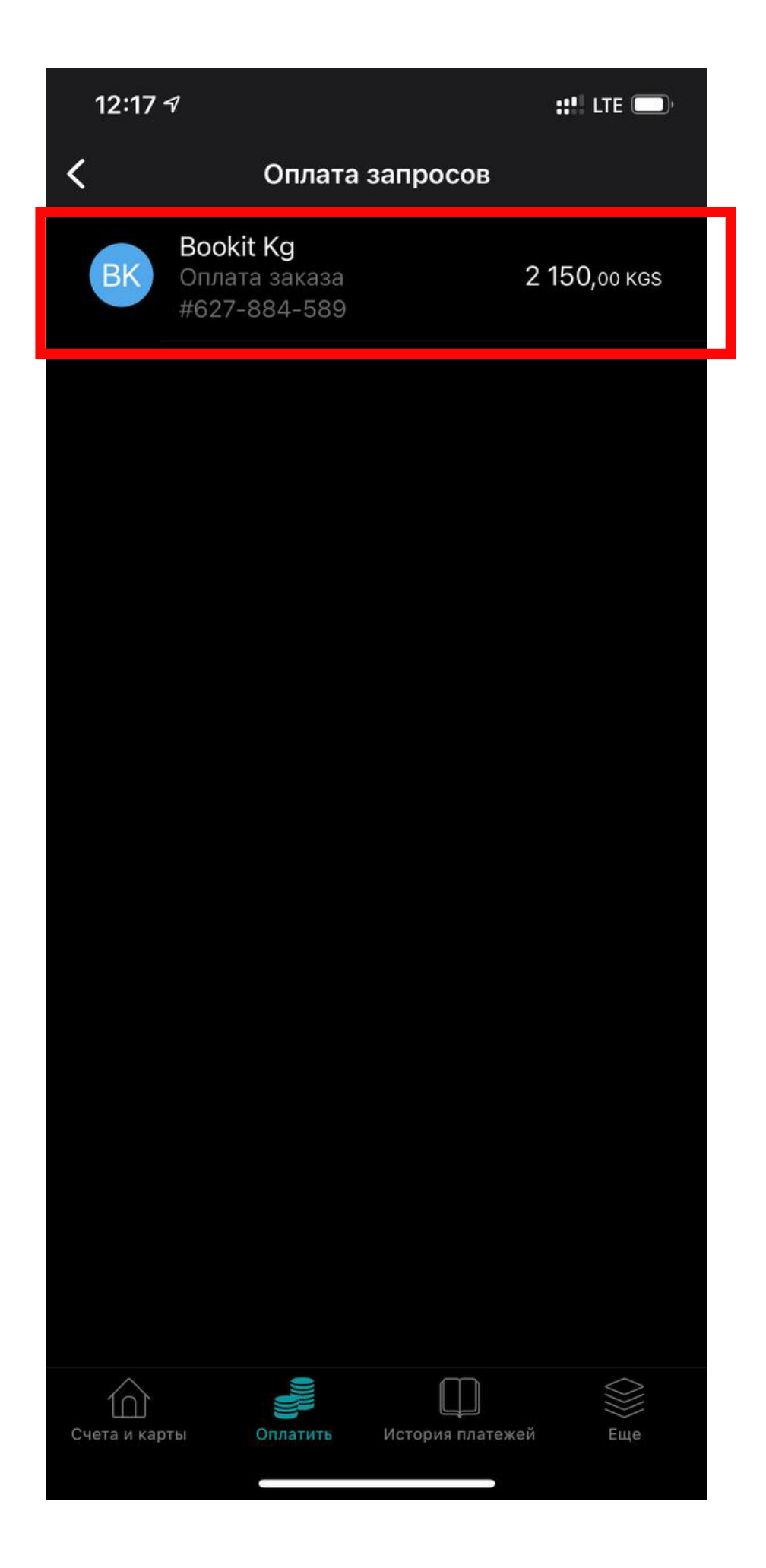

## **Свайпните влево и проведите оплату**

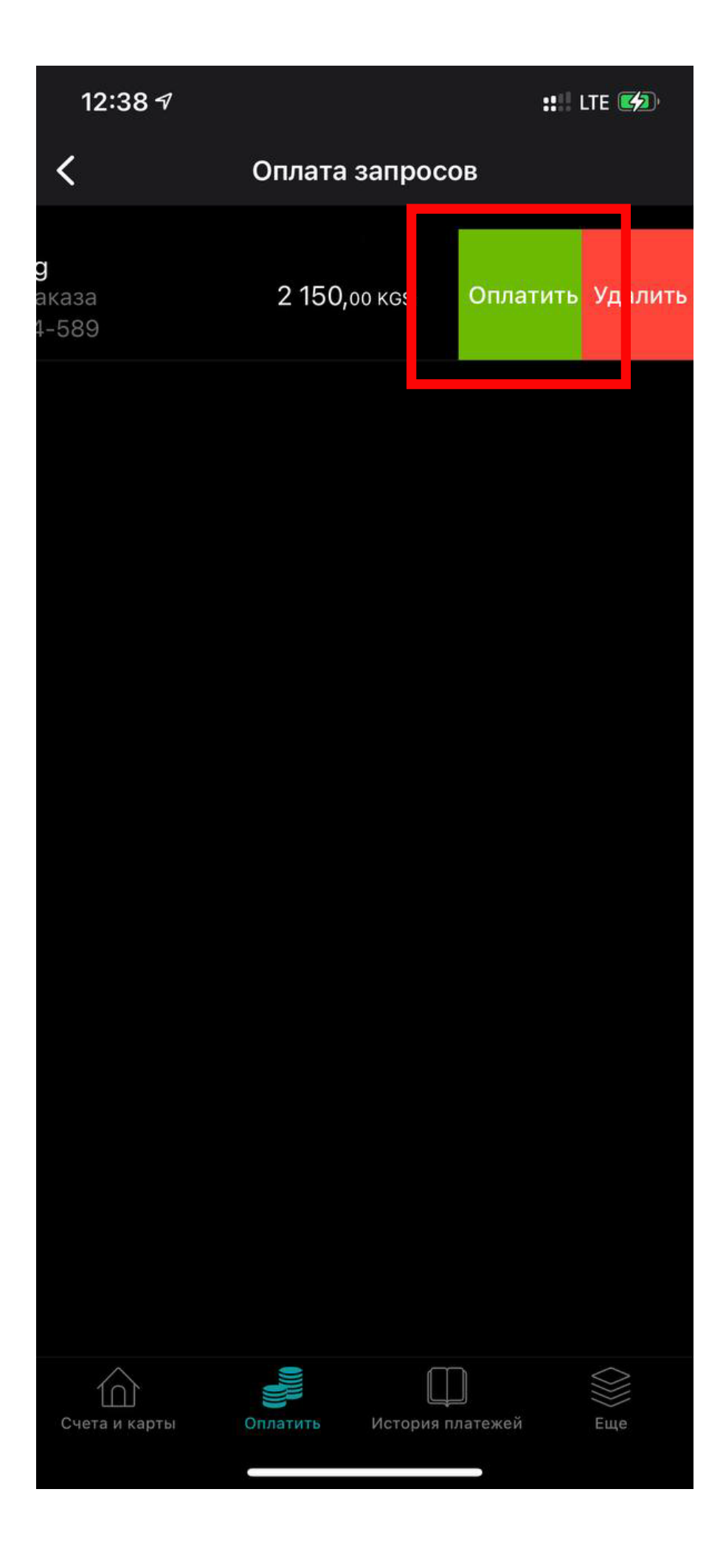

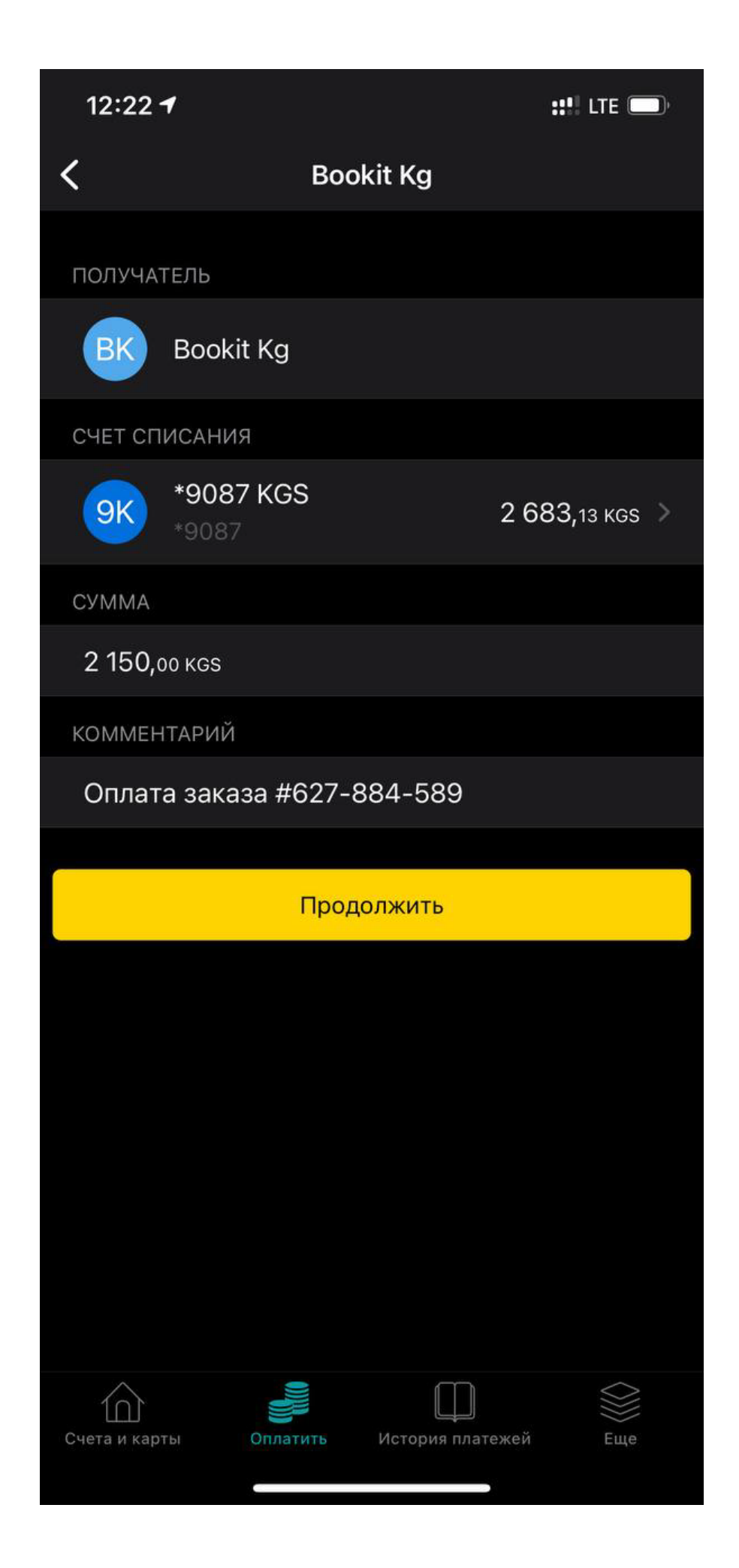

## После к вам придет СМС уведомление ссылкой на ваш билет

МАРШРУТНАЯ КВИТАНЦИЯ

Ваш электронный билет хранится в нашей электронной базе данных системы бронирования.

Номер заказа 576-044-337 Номер брони IYFL71

Оформлен Bookit LLC, Chingiz Aitmatov 73/1 ave. **VIATA** 66320155 Телефон +996 (312) 671-200 Email support@bookit.kg 11 дек. 2019 Дата

### **AIPERI ALIBAEVA**

Номер билета: 07К2400911201 Тип пассажира: Взрослый

Номер документа: ID1169470 Багаж: 15КG

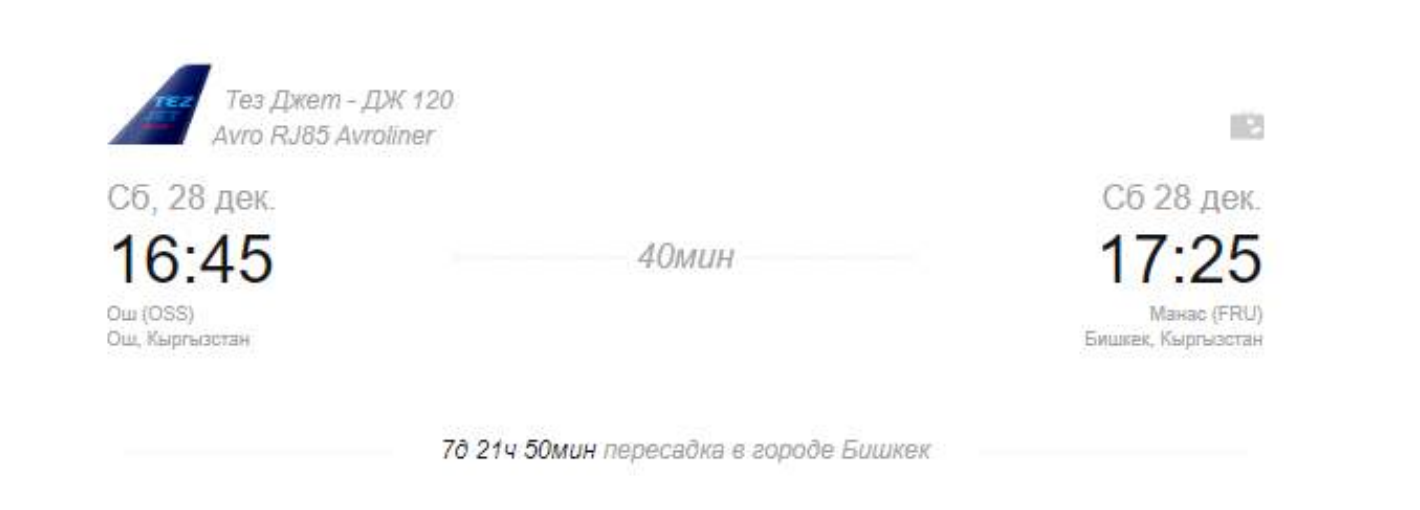

#### ДАННЫЕ О БИЛЕТЕ

#### Ограничения

Расчет тарифа ОШШ БИШ ДЖ 2500КГС БИШ ОШШ ДЖ 2300КГС Форма оплаты Карта Visa/Mastercard 4 800.00 Тариф 162.00 Сборы 4 962.00 Итого